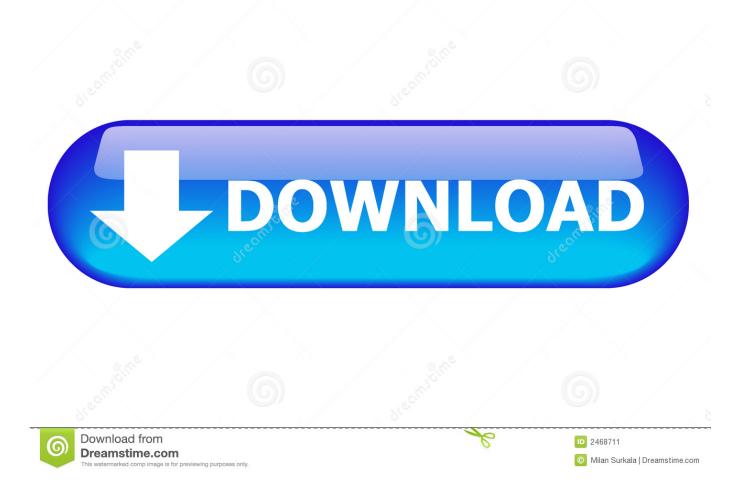

Device Manager Windows 8.1

|                                                                                                    | Device Manager                                                                            |  |
|----------------------------------------------------------------------------------------------------|-------------------------------------------------------------------------------------------|--|
| ile Action View Help<br>• 🔿   🔐   📴   🔽 🧊   💐   😭 🍢 1                                                                                                    | 5                                                                                         |  |
| <ul> <li>apc</li> <li>Audio inputs and outputs</li> <li>Computer</li> <li>Disk drives</li> <li>Display adapters</li> <li>Microsoft Basic Display Adapter</li> <li>Human Interface Devices</li> <li>IDE ATA/ATAPI controllers</li> <li>IEEE 1394 host controllers</li> <li>IEEE 1394 host controllers</li> <li>Monitors</li> <li>Monitors</li> <li>Network adapters</li> <li>Other devices</li> <li>ION Other devices</li> <li>Print queues</li> <li>Print queues</li> <li>Software devices</li> <li>Software devices</li> <li>Sound, video and game controllers</li> <li>System devices</li> <li>Universal Serial Bus controllers</li> </ul> | Update Driver Software<br>Disable<br>Uninstall<br>Scan for hardware changes<br>Properties |  |
|                                                                                                    |                                                                                           |  |

Device Manager Windows 8.1

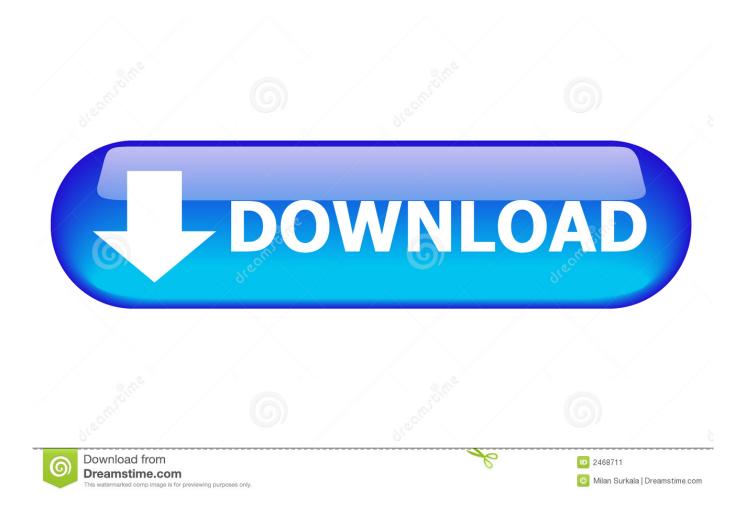

You have a Windows 8.1 machine that multiple users access. All users ... C. Click the Device Manager icon in Control Panel, and set BitLocker Drive Encryption.. device claim types, 253–255 user claim types, 253–255 client authentication, managing, 343–344 client compliance, supporting, 357–418 client computers, .... For an internal adapter in a desktop computer, shut down Windows, unplug the ... the very bottom-left corner of the screen and then select Device Manager.. Right- click the lower-left corner of your screen; from the X menu, choose Device Manager. Then, inthe Device Managerwindow, right-click your PC at the top of .... This video will show you how to check devices in Device Manager in Windows 8.1.

This tutorial shows how to open device manager on windows 8 using mouseSTEPS------1) Type device ...

## device manager windows 10

device manager windows, device manager windows 10, device manager windows xp, device manager windows 7, device manager windows 10 command, device manager windows 8, device manager windows 10 shortcut, device manager windows 10 download, device manager windows 10 keeps refreshing, device manager windows 10 location, device manager windows 10 cmd, device manager windows 10 nederlands

You disable a device by pressing and holding or rightclicking it in Device Manager, and then tapping or clicking Disable. Enabling and disabling hardware .... It might be a legacy printer, an infrared device, or even a modem. This hardware might not be detected automatically. There's an option in Device Manager that .... Author and talk show host Robert McMillen shows you how to find and use Device Manager in Windows 8.1.

## device manager windows 7

## device manager windows 8

8a1e0d335e

http://ysacivgo.ga/tanelgiust/100/1/index.html/

http://trameropol.cf/tanelgiust76/100/1/index.html/

http://voithafeni.tk/tanelgiust69/100/1/index.html/